# **Reume/CV Review Program Guide – For Resume/CV Submitters**

#### Logging in

Website: https://www.abstractscorecard.com/cfp/submit/login.asp?EventKey=WOCEQBNJ

If this is your first time using the new platform, click on 'Join Now' to sign up as a new user.

If you are not a new Resume/CV Review Cadmium user, enter your email address and Access Key (password). If you do not remember your password, click on lost your access key.

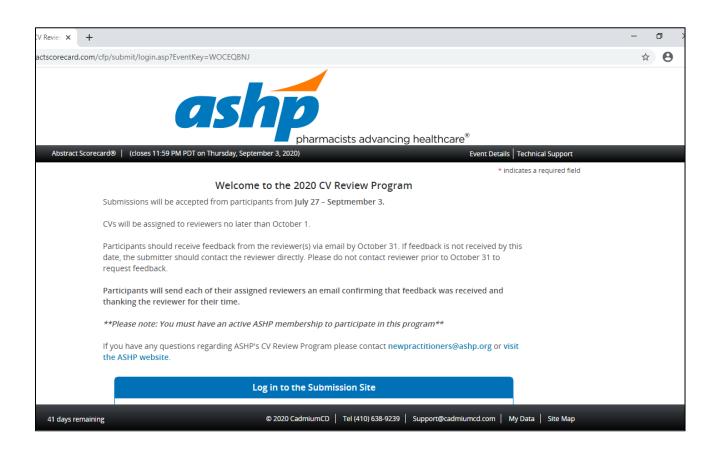

| CV Reviev 🗙                                              | +                                                                                                    |                                                                           |                                                  |                        |  |
|----------------------------------------------------------|----------------------------------------------------------------------------------------------------|---------------------------------------------------------------------------|--------------------------------------------------|------------------------|--|
| ractscorecard.com/cfp/submit/login.asp?EventKey=WOCEQBNJ |                                                                                                    |                                                                           |                                                  |                        |  |
|                                                          | Participants will send each of their assigned reviewers an email confirming that feedback was received and thanking the reviewer for their time. |                                                                           |                                                  |                        |  |
|                                                          | *;                                                                                                    | *Please note: You must have an active ASHP membersh                       | ip to participate in this program**              |                        |  |
|                                                          |                                                                                                    | you have any questions regarding ASHP's CV Review Prog<br>e ASHP website. | gram please contact newpractitioners@ashp.org    | or visit               |  |
|                                                          |                                                                                                    | Log in to the St                                                          | ubmission Site                                   |                        |  |
|                                                          |                                                                                                    | New Users                                                                 | Already a User?                                  |                        |  |
|                                                          |                                                                                                    | Click 'Join Now' to begin your first submission.                          | Email Address *                                  | _                      |  |
|                                                          |                                                                                                    |                                                                           | Email Address                                    |                        |  |
|                                                          |                                                                                                    |                                                                           | Access Key *                                     | _                      |  |
|                                                          |                                                                                                    |                                                                           | Access Key Show                                  | w                      |  |
|                                                          |                                                                                                    |                                                                           | Lost your access key?                            |                        |  |
|                                                          | Join Now Login                                                                                                    |                                                                           |                                                  |                        |  |
|                                                          | Questions? Organizer: Jennifer Tyra - Jtyra@ashp.org                                                                                             |                                                                           |                                                  |                        |  |
|                                                          |                                                                                                    |                                                                           |                                                  |                        |  |
|                                                          |                                                                                                    |                                                                           |                                                  |                        |  |
|                                                          |                                                                                                    |                                                                           |                                                  |                        |  |
| 41 days rer                                              | maining                                                                                                    | © 2020 Cadmiu                                                             | mCD   Tel (410) 638-9239   Support@cadmiumcd.cor | n   My Data   Site Map |  |

| abstractscorecard.com/cfp/account/signup.asp?EventKey=NVVQWNVV                                                                                                    |                                                                    |                                             |                                         |  |
|----------------------------------------------------------------------------------------------------|--------------------------------------------------------------------|---------------------------------------------|-----------------------------------------|--|
|                                                                                                    | pharmacists advancing healthcare®                                  |                                             |                                         |  |
| 🗲 Login Page                                                                                                    | ← Login Page   Abstract Scorecard® Event Details   Technical Suppo |                                             |                                         |  |
|                                                                                                    | ACCOUNT PROFILE                                                    |                                             | Create Account                          |  |
| Please complete the information below and then press the 'Create Account' button.<br>You will be the contact person for all information that you submit using this account.<br>Note: This is the email ASHP will use to communicate with you about your involvement in the CV Review Progr |                                                                    |                                             |                                         |  |
|                                                                                                    |                                                                    |                                             | * indicates a required field            |  |
|                                                                                                    | 👤 Personal Details                                                 | 슦 Mailing Address                           | 🤳 Contact Details                       |  |
|                                                                                                    | Prefix *                                                           | Address Line 1                              | Office Phone                            |  |
|                                                                                                    | ~                                                                  |                                             |                                         |  |
|                                                                                                    | First Name *                                                       | Address Line 2                              | Cell Phone                              |  |
|                                                                                                    |                                                                    | © 2020 CadmiumCD   Tel (410) 638-9239   Sup | port@cadmiumcd.com   My Data   Site Map |  |

If you are a new user, you will be asked to enter profile information before continuing.

After you complete your profile information, or if you are a current user, the next step is to click on +Click here to begin a new submission

If you are a new <u>or</u> past user, this is where you submit your Resume/CV and information about yourself such as your interests in specific areas of specialty (i.e. Administrative Practice, Ambulatory Care) <u>for</u> this cycle only (i.e. Winter 2020).

If you are a past participant, you can view your previous submission. You cannot make changes, as it is complete and locked.

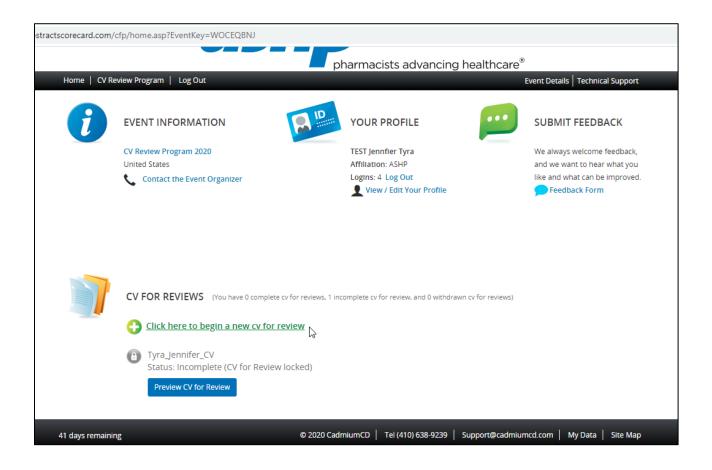

### Next step: Start a New Submission

Enter your Resume/CV name, click 'Submit'. See formatting below. (Last Name\_First Name\_Resume)

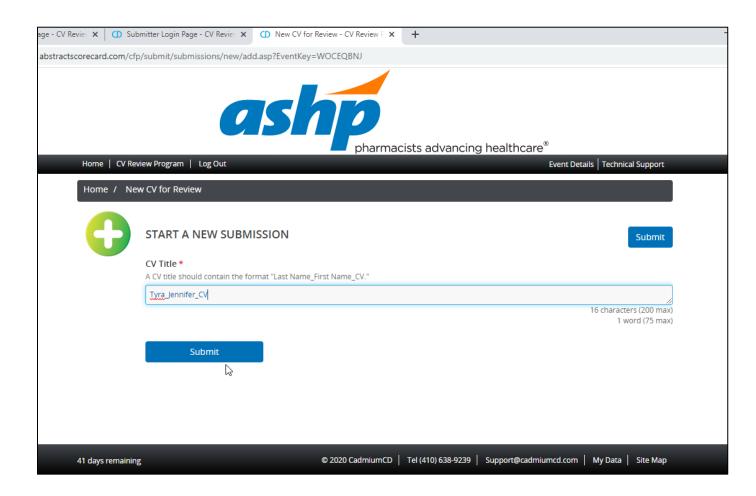

## Click 'Upload Curriculum Vitae'

| Review 🗙 🛛 🗂 Submi                                                                          | itter Login Page - CV Revie∵ 🗙 🕕 Task List for 'Tyra_Jennifer_CV' - 🤇 🗶 🕂                          |  |  |  |
|---------------------------------------------------------------------------------------------|----------------------------------------------------------------------------------------------------|--|--|--|
| tscorecard.com/cfp/submit/submissions/tasks/start.asp?EventKey=WOCEQBNJ&SubmissionID=919458 |                                                                                                    |  |  |  |
| CV for Review Title:                                                                        | : Tyra Jennifer_CV                                                                                 |  |  |  |
|                                                                                             | CV for Review ID: 919458<br>Proposal Category: Fall CV Submissions<br>CV for Review Status: Active |  |  |  |
|                                                                                             | New cv for review was successfully added.                                                          |  |  |  |
|                                                                                             | 1. Upload Gurriculum Vitae         Click here WUpload Curriculum Vitae.                            |  |  |  |
|                                                                                             | 2. CV Submitter Information<br>Click here to complete the CV Reviewer Information task.            |  |  |  |
|                                                                                             | Save Submission                                                                                    |  |  |  |
| 41 days remaining                                                                           | © 2020 CadmiumCD   Tel (410) 638-9239   Support@cadmiumcd.com   My Data   Site Map                 |  |  |  |

Click in box, or drag/drop your resume/CV file into the box to upload your resume/CV.

| age - CV Review 🗙 🛛 🗂 Su                                                                           | ibmitter Login Page - CV Review X 🚺 Edit Upload Curriculum Vitae Tasto X 🕂                                                                                                    | - |  |  |
|----------------------------------------------------------------------------------------------------|----------------------------------------------------------------------------------------------------|---|--|--|
| abstractscorecard.com/cfp/tasks/upload/edit.asp?EventKey=WOCEQBNJ&SubmissionID=919458&TaskID=50031 |                                                                                                    |   |  |  |
| CV for Review Til                                                                                  | tle: Tyra_Jennifer_CV                                                                                                    |   |  |  |
| Ø                                                                                                  | EDIT UPLOAD CURRICULUM VITAE TASK FOR 'TYRA_JENNIFER                                                                                                    |   |  |  |
|                                                                                                    | Please Upload Curriculum Vitae below. Please Note: CV must be submitted as a Word version with the following filing nomenclature: LastName_FirstName_CV (i.e. Smith_John_CV) to be accepted. |   |  |  |
|                                                                                                    | Upload Curriculum Vitae *                                                                                                    |   |  |  |
|                                                                                                    | Drop your file here to upload or click within to browse the files on your computer. $ onumber \end{subarrow}$                                                                                |   |  |  |
|                                                                                                    | <b>Uploaded File</b><br>No file has been uploaded yet                                                                                                    |   |  |  |
| 41 days remaining                                                                                  | © 2020 CadmiumCD   Tel (410) 638-9239   Support@cadmiumcd.com   My Data   Site Map                                                                                                    |   |  |  |

| ×   🛈 Submitter Login Page - CV Revie | ex X 1 Edit Upload Curriculum Vitae Task X +                                                                    |
|---------------------------------------|----------------------------------------------------------------------------------------------------|
| card.com/cfp/tasks/upload/edit.asp?   | EventKey=WOCEQBNJ&SubmissionID=919458&TaskID=50031                                                              |
| or Review Title: Tyra_Jennifer_CV     |                                                                                                    |
|                                       | Drop your file here to upload or click within to browse the files on your computer.                             |
| Uploaded File                         | TEST.docx<br>Jul 5th, 2020 @ 2:24 PM<br>0 x 0<br>11.5 KB                                                        |
|                                       |                                                                                                    |
| Contin                                | ue de la constante de la constante de la constante de la constante de la constante de la constante de la consta |
|                                       |                                                                                                    |
| ys remaining                          | © 2020 CadmiumCD   Tel (410) 638-9239   Support@cadmiumcd.com   My Data   Site Map                              |

## You will see the name of the uploaded file. Click 'Continue'

Click on 'CV Submitter Information'. This is where you can enter information for the reviewer, such as your areas of interest, questions you have about your resume/CV, etc.

| x     Submitter Login Page - CV Review x     Task List for 'Tyra_Jennifer_CV' - C     +                                     | -   |  |  |  |
|----------------------------------------------------------------------------------------------------|-----|--|--|--|
| scard.com/cfp/submit/submissions/tasks/start.asp?EventKey=WOCEQBNJ&SubmissionID=919458                                      |     |  |  |  |
| for Review Title: Tyra_Jennifer_CV<br>Once completed, the task will then appear with a large green check mark.              |     |  |  |  |
| After you have completed all of the tasks below, select "Save Submission".                                                  |     |  |  |  |
| Edit Tyra Jennifer CV<br>CV for Review ID: 919458<br>Proposal Category: Fall CV Submissions<br>CV for Review Status: Active |     |  |  |  |
| Upload Curriculum Vitae task was successfully completed on Friday, July 24, 2020, 2:25 PM                                   |     |  |  |  |
| Completed Friday, July 24, 2020, 2:25 PM<br>Click here to Upload Curriculum Vitae.                                          |     |  |  |  |
| 2. CV Submitter Information Click here to complete the CV Reviewer Information task.                                        |     |  |  |  |
| ays remaining © 2020 CadmiumCD   Tel (410) 638-9239   Support@cadmiumcd.com   My Data   Site N                              | lap |  |  |  |

Please complete the questions on this page.

| e - CV Review 🗙 🛛 🗂 Sub  | mitter Login Page - CV Review X 🕐 Edit CV Submitter Information Tax X +                                          |                                                                                                    |
|--------------------------|----------------------------------------------------------------------------------------------------|----------------------------------------------------------------------------------------------------|
| ostractscorecard.com/cfp | o/tasks/survey/edit.asp?EventKey=WOCEQBNJ&SubmissionID=919458&TaskID=50032                                       |                                                                                                    |
|                          | pharmacists advancing hea                                                                                        | lthcare®                                                                                                    |
| Home   CV Revie          | ew Program   Log Out                                                                                             | Event Details   Technical Support                                                                               |
| CV for Review Titl       | le: Tyra_Jennifer_CV                                                                                             |                                                                                                    |
| Home / CV fo             | vr Review / <u>Tasks</u> / Edit CV Submitter Information Task for 'Tyra_Jennifer_CV'                             |                                                                                                    |
|                          | EDIT CV SUBMITTER INFORMATION TASK FOR 'TYRA_JENNIFE                                                             | Continue                                                                                                    |
|                          | Please complete the required fields below.                                                                       | * indicates a required field                                                                                    |
| Ç,                       | Please indicate your current professional background: *<br>Select One.                                           |                                                                                                    |
|                          | 2 Graduation Year for Pharm.D. Program (completed or anticipated): *<br>Please enter your graduation year below. | li di seconda di seconda di seconda di seconda di seconda di seconda di seconda di seconda di seconda di second |
| 41 days remaining        | © 2020 CadmiumCD   Tel (410) 638-9239   Suppo                                                                    | ort@cadmiumcd.com   My Data   Site Map                                                                          |

#5 and #6 are not required, but can be very helpful for the reviewer if you can share specific goals, plans, and/or questions.

| ×   🛈 Submitter Log      | in Page - CV Review 🗙 🕕 Edit CV Submitter Information Tail 🗙 🕂                                                                                                    |
|--------------------------|----------------------------------------------------------------------------------------------------|
| card.com/cfp/tasks/su    | rvey/edit.asp?EventKey=WOCEQBNJ&SubmissionID=919458&TaskID=50032                                                                                                    |
| or Review Title: Tyra_je | nnifer_CV                                                                                                    |
| 5                        | Please provide a brief description explaining how you plan to use your CV, including short-term and long-term<br>goals. This information will assist reviewers in evaluating your CV and help them provide the most relevant<br>feedback.<br>*In your response, please do not use bullets or dashes.<br>Plans for CV<br>Short-Term Goals<br>Long-Term Goals |
| 6                        | If there is an area in which you would like your assigned reviewer(s) to provide specific feedback (i.e. I am most concerned with how information is listed under publications; I would like additional guidance on how to list my professional involvement; etc.), please include this information below.                                                  |
| ys remaining             | © 2020 CadmiumCD   Tel (410) 638-9239   Support@cadmiumcd.com   My Data   Site Map                                                                                                    |

\*Please note #7, this is required of all submitters.

*I agree to send my assigned reviewer(s) an email that confirms that their feedback was received and thanks them for volunteering to review my resume/CV.* 

| Submitter Login Page - CV Review X     D Edit CV Submitter V                    | nitter Information Tat 🗙 | +              |                       |         |          |
|---------------------------------------------------------------------------------|--------------------------|----------------|-----------------------|---------|----------|
| .com/cfp/tasks/survey/edit.asp?EventKey=WOCEQBNJ                                | &SubmissionID=9194588    | TaskID=50032،  |                       |         |          |
| eview Title: Tyra_Jennifer_CV                                                   |                          |                |                       |         |          |
| ASHP Newslink, Newsletter, or                                                   | E-mail                   |                |                       |         |          |
| ASHP Website                                                                    |                          |                |                       |         |          |
| 🗌 ASHP Student Membership Ca                                                    | mpaign                   |                |                       |         |          |
| 🗌 Social Media (Facebook, Twitte                                                | r, LinkedIn, etc.)       |                |                       |         |          |
| □ School/Student Society (SSHP)                                                 |                          |                |                       |         |          |
| □ Word of Mouth                                                                 |                          |                |                       |         |          |
| □ Other (please explain below)                                                  |                          |                |                       |         |          |
| 9 How did you hear about the CV R<br>if you selected 'other' above, please type |                          |                | n here.               |         |          |
| Ş                                                                               |                          |                |                       |         |          |
| maining                                                                         | © 2020 CadmiumCD   Te    | (410) 638-9239 | Support@cadmiumcd.com | My Data | Site Map |

Click 'Continue' at the bottom of the page when you are finished.

Once you have submitted both your resume/CV document, and the resume/CV Submitter information, click 'Save Submission'

| e 🗙 🛛 Submitter Login Page - CV Revie 🗙 🔿 Task List                                                                       | for 'Tyra_Jennifer_CV' - C × +                                                     |  |  |
|----------------------------------------------------------------------------------------------------|------------------------------------------------------------------------------------|--|--|
| recard.com/cfp/submit/submissions/tasks/start.asp?EventKey=WOCEQBNJ&SubmissionID=919458                                   |                                                                                    |  |  |
| V for Review Title: Tyra_Jennifer_CV                                                                                      |                                                                                    |  |  |
| Edit Tyra Jennifer CV<br>CV for Review ID: 919458<br>Proposal Category: Fall CV Submissio<br>CV for Review Status: Active | ons                                                                                |  |  |
| CV Submitter Information task was su                                                                                      | ccessfully completed on Friday, July 24, 2020, 2:33 PM                             |  |  |
| Completed Friday, July 2<br>Click here to Upload Cu                                                                       | 24, 2020, 2:25 PM                                                                  |  |  |
| <b>2. CV Submitter Inform</b><br>Completed Friday, July 2<br>Click here to complete                                       |                                                                                    |  |  |
| Save Submission                                                                                                    |                                                                                    |  |  |
| days remaining                                                                                                    | © 2020 CadmiumCD   Tel (410) 638-9239   Support@cadmiumcd.com   My Data   Site Map |  |  |

You may preview your information, 'Click here for a preview of your cv for review' at the bottom of the screen. When you are ready to submit, click 'Submit' on the top right.

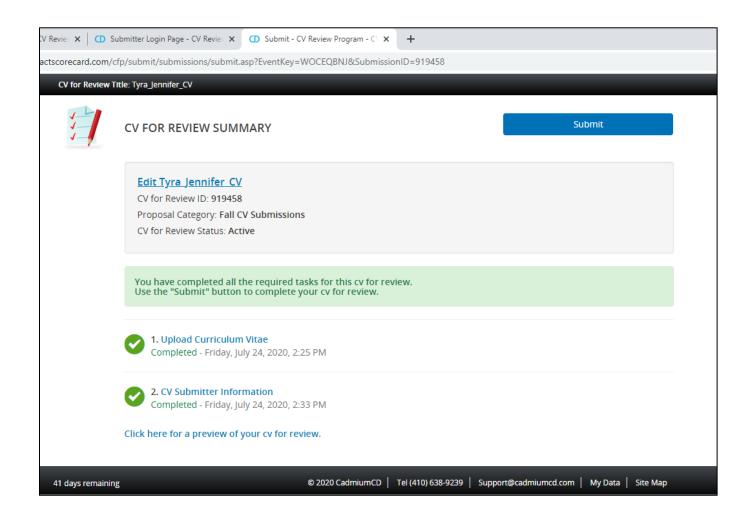

You are finished! You can submit any feedback you have about the process using the Feedback form, as indicated below.

If you participated in a previous cycle, you might also see another review 'locked' (see is #1 below). The most current submission will say 'Status: Complete (Submitted Date/Time), which is #2 in the image below.

You will also receive a confirmation email from: <u>doNotReply@ConferenceAbstracts.com</u> stating that your submission has been received.

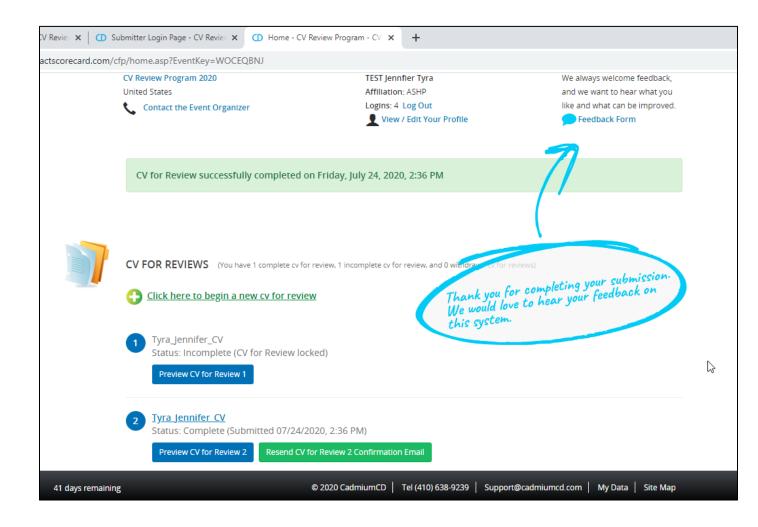

Any question related to the Resume/CV Review Program experience, please contact <u>newpractitioners@ashp.org</u>